## **Crear consulta de una tabla en MS Dynamics AX 2012 R2.**

## **Por: Jair Calderón y Daniel Reyes**

## **Fecha: 21/01/2015**

- 1. Abra el AOT. (Control D por si nunca lo ha hecho)
- 2. Busque la opción FORM

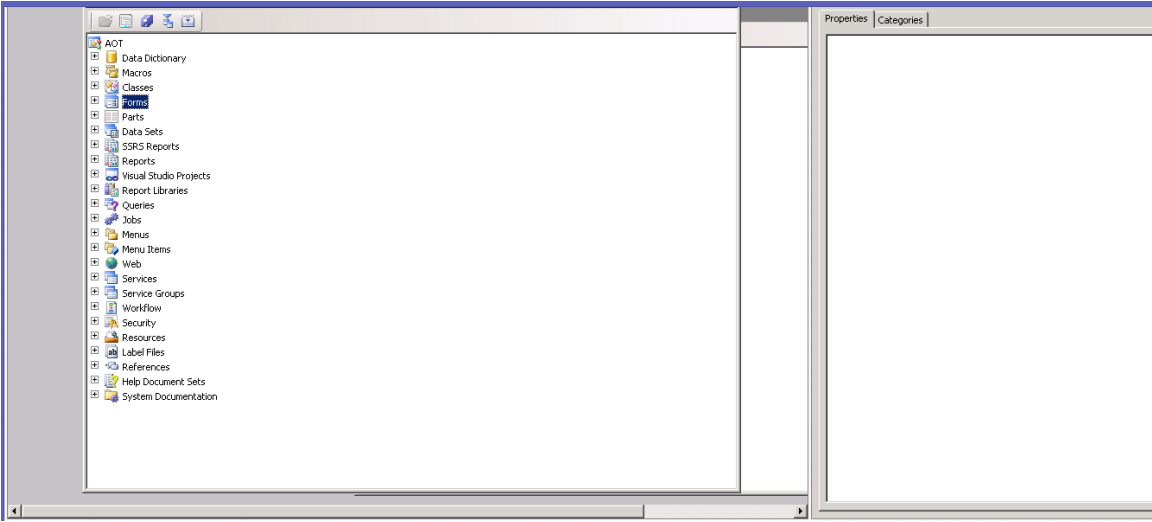

- 3. Crear Nuevo Forms Plantilla (Template)
- 4. Seleccionar SimpleList
- 5. Abrir otro AOT.
- 6. Buscar en la opción **Data Dictionary-> Tables** la tabla a crear consulta.
- 7. Arrastrar tabla al Nuevo Form y soltar en el método llamado **Data Sources.**
- 8. Clic derecho sobre el datosource y decir abrir en una ventana nueva.
- 9. Desplegar lista de campos de esta nueva ventana.
- 10. Buscar en el Form la opción Desing y desplegar el método llamado Grid.<br>El primer de la partie de la partie de la partie de la partie de la partie de la partie de la partie de la par

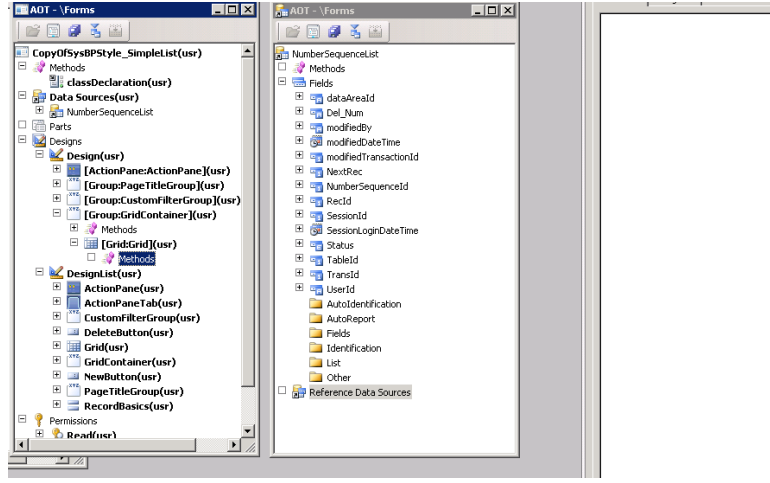

11. Arrastras campos al GRID, El crea los campos en el Grid de esta forma. Puede comparar con imagen anterior para ver el cambio.

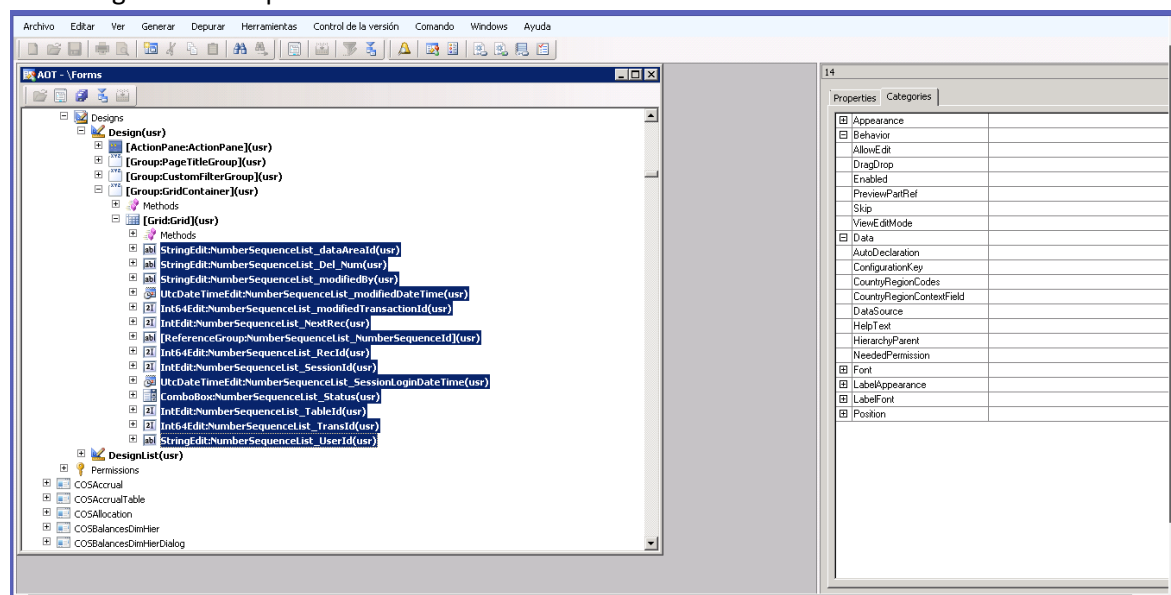

12. En el Data Sources se para sobre la tabla que está creando la consulta y en las propiedades Allowcreate- AllowDelete- AllowEdit, Cambiar a "NO", de esta forma no podrán incluir o modificar valores de la tabla.

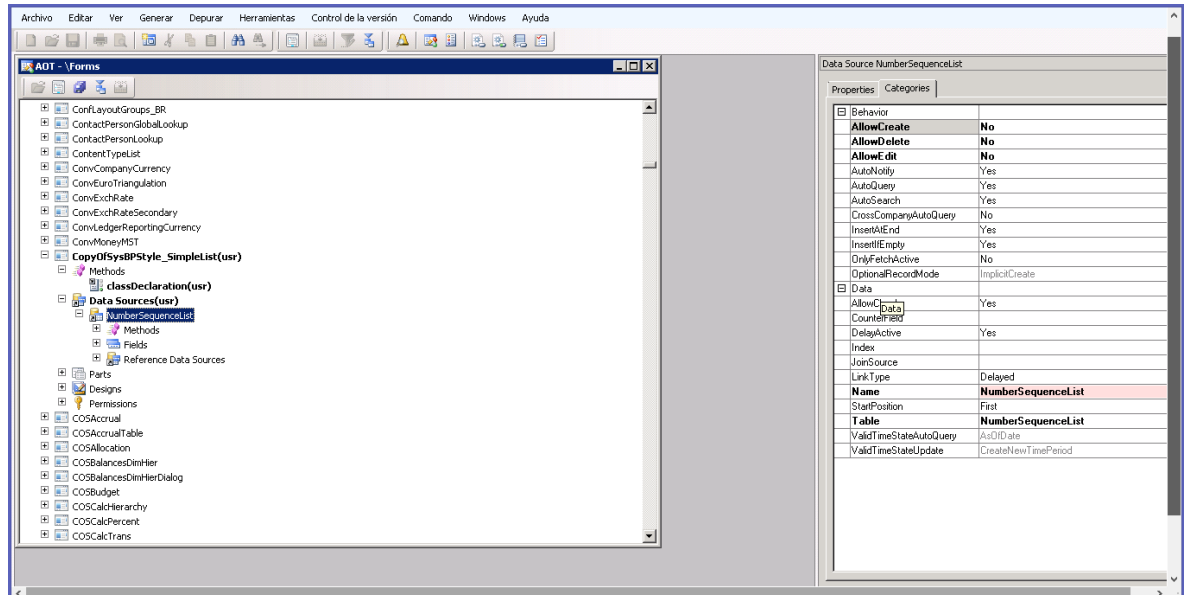

13. **Importante!!** Parado sobre el Grid del Form debe modificar la propiedad Data Source, seleccionando la tabla para la cual está creando la consulta.

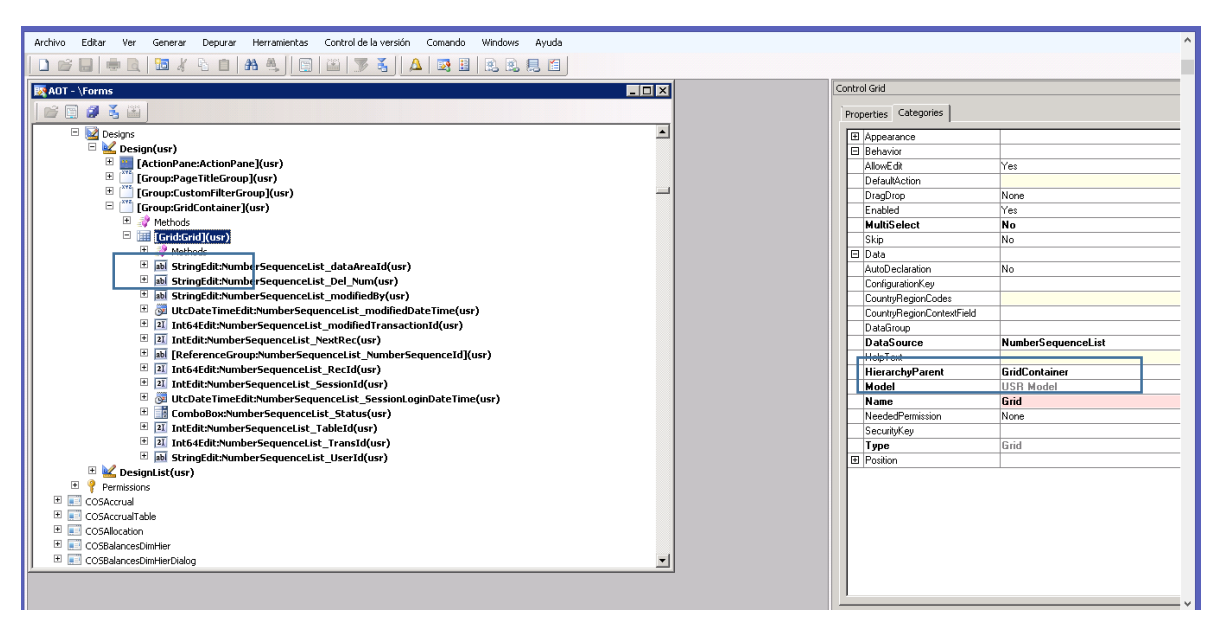

14. Ahora debe abrir el AOT en MENU ITEMS y en la opción Display debe arrastrar el Form Creado.

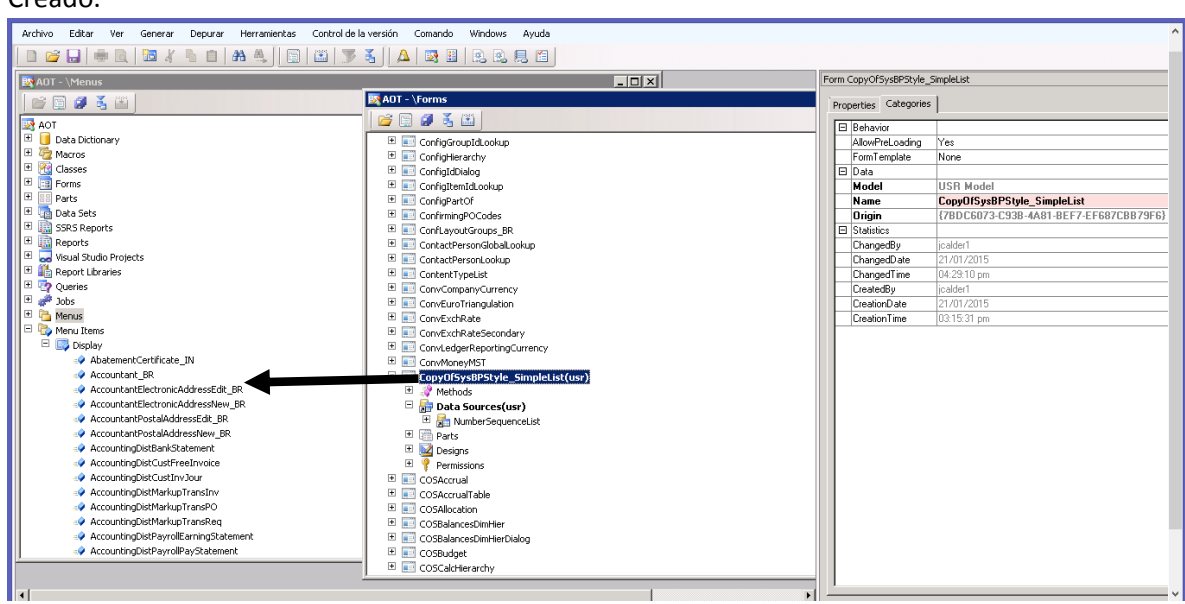

15. Después de arrastrarlo podrá modificar el nombre del Form que se creó, en la propiedad Name y también el nombre de la consulta propiedad "Label".

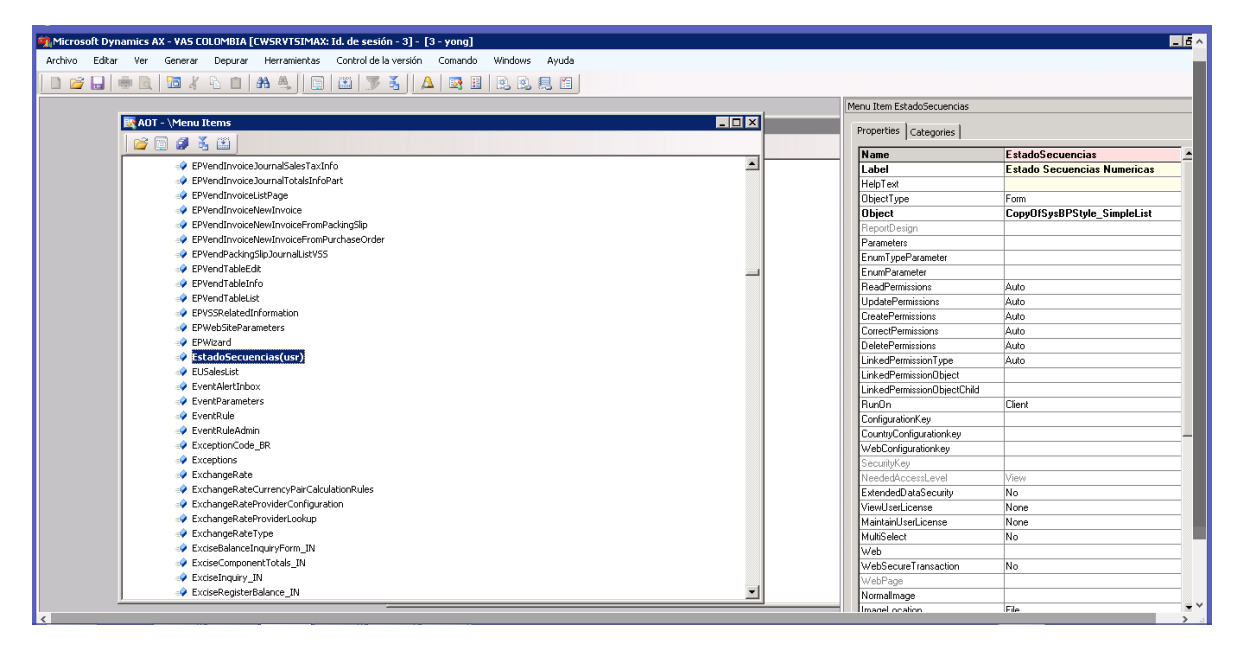

16. Después de debe arrastrar el Menu Item creado al Menu donde va a quedar la consulta en el AOT.

Para eso abrimos la opción menú en el AOT y la subcarpeta correspondiente.

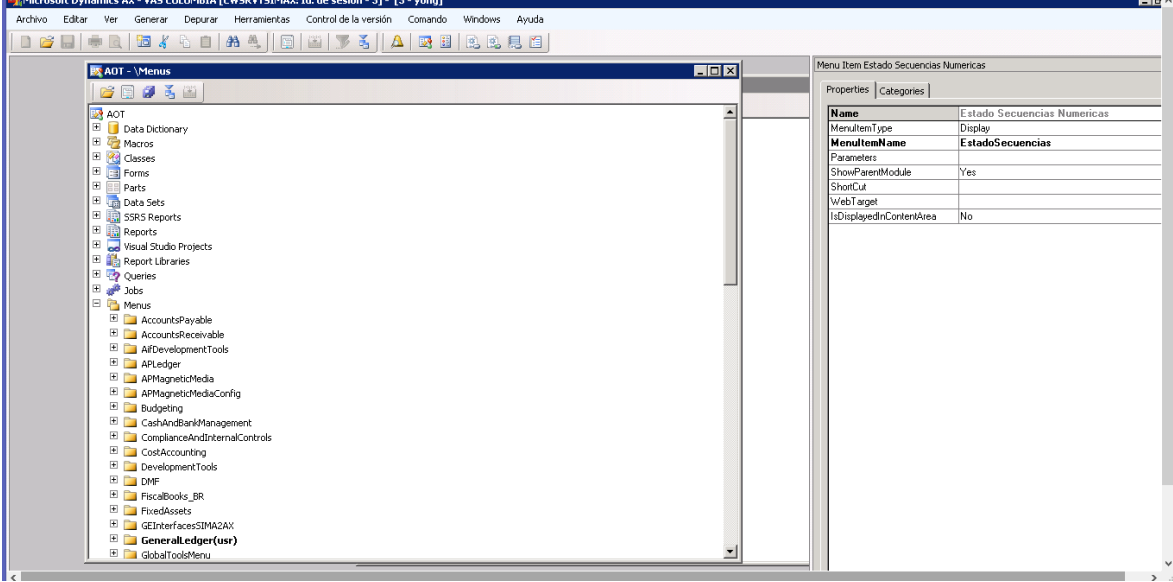

| Microsoft Dynamics AX - VAS COLOMBIA [CWSRVTSIMAX: Id. de sesión - 3] - [3 - yong]                         |                  |                                       | EC                          |  |
|----------------------------------------------------------------------------------------------------|------------------|---------------------------------------|-----------------------------|--|
| Herramientas Control de la versión Comando Windows Ayuda<br>Archivo<br>Editar<br>Ver<br>Generar<br>Depurar |                  |                                       |                             |  |
| <b>b</b> / 6 8 4 4 1 8 8 8 7 3   A 3 8 8 8 8 8 8<br>$\overline{a}$<br>$D \not\in \Box$                     |                  |                                       |                             |  |
| EDX<br><b>   区</b> AOT - \Menus                                                                            |                  | Menu Item Estado Secuencias Numericas |                             |  |
| 2日日美国                                                                                                    |                  | Properties   Categories               |                             |  |
| E DevelopmentTools                                                                                         | $\blacktriangle$ | Name                                  | Estado Secuencias Numericas |  |
| E DMF                                                                                                    |                  | MenultemType                          | Display                     |  |
| El FiscalBooks BR                                                                                          |                  | <b>MenuitemName</b>                   | <b>EstadoSecuencias</b>     |  |
| E FixedAssets                                                                                              |                  | Parameters                            |                             |  |
| E GEInterfacesSIMA2AX                                                                                      |                  | ShowParentModule                      | Yes                         |  |
| $\blacksquare$ GeneralLedger(usr)                                                                          |                  | ShortCut                              |                             |  |
| E GlobalToolsMenu                                                                                          |                  | WebTarget                             |                             |  |
| E Home                                                                                                    |                  | IsDisplayedInContentArea              | No.                         |  |
| $E$ HRM                                                                                                    |                  |                                       |                             |  |
| E Invent                                                                                                   |                  |                                       |                             |  |
| El TriventoryAndWarehouseManagement                                                                        |                  |                                       |                             |  |
| F <b>IPGSCustReports</b>                                                                                   |                  |                                       |                             |  |
| E 3mgSignIn                                                                                                |                  |                                       |                             |  |
| E LabelTools                                                                                               |                  |                                       |                             |  |
| E MainMenu                                                                                                 |                  |                                       |                             |  |
| MasterPlanning                                                                                             |                  |                                       |                             |  |
| $\Box$ OrganizationAdministration(usr)                                                                     |                  |                                       |                             |  |
| E Común                                                                                                    |                  |                                       |                             |  |
| $\Box$ Consultas                                                                                           |                  |                                       |                             |  |
| Archivo de impresión                                                                                       |                  |                                       |                             |  |
| Comercio exterior                                                                                          |                  |                                       |                             |  |
| E Recursos                                                                                                 |                  |                                       |                             |  |
| <b>TELE</b> stado Secuencias Numericas                                                                     |                  |                                       |                             |  |
| $\blacksquare$ Informes                                                                                    |                  |                                       |                             |  |
| Periódico                                                                                                  |                  |                                       |                             |  |
| Configurar                                                                                                 |                  |                                       |                             |  |
| E Payroll                                                                                                  |                  |                                       |                             |  |
| E ProcurementAndSourcing                                                                                   |                  |                                       |                             |  |
| F ProductInformationManagement                                                                             |                  |                                       |                             |  |
| E ProductionControl                                                                                        |                  |                                       |                             |  |
| F ProjectManagementAndAccounting                                                                           |                  |                                       |                             |  |
|                                                                                                    |                  |                                       |                             |  |

17. Después de hacer esto Bingo abrimos AX nuevamente y vamos a buscar nuestra consulta.

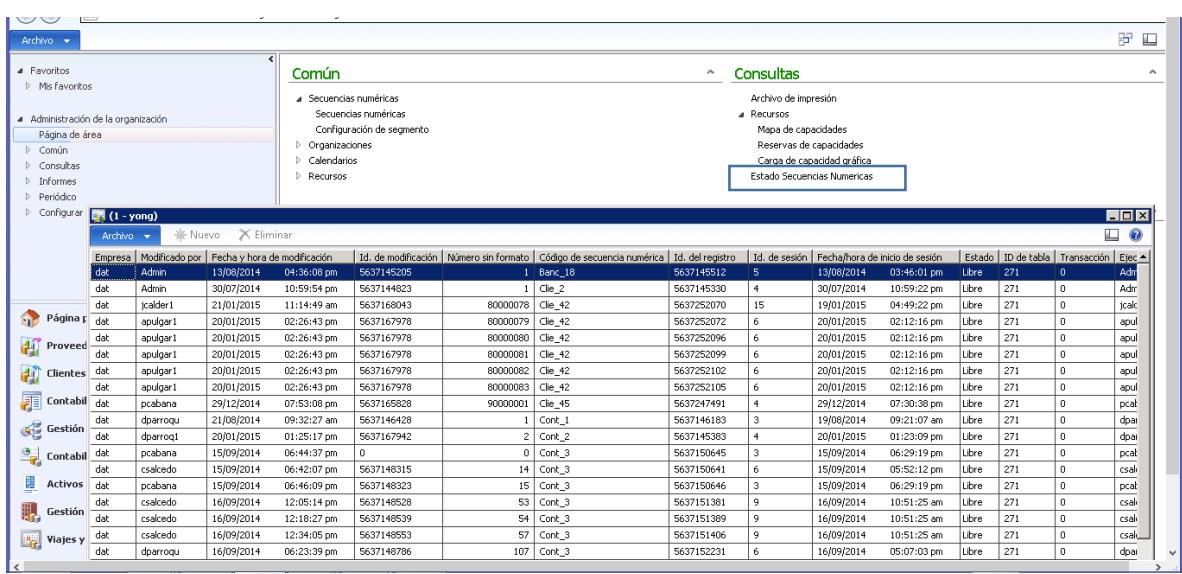

Este documento fue creado como una guía o ayuda para consultores de AX, sin ningún ánimo de lucro, mostrando de una forma fácil y secuencial la pregunta que siempre nos hacemos **como hago para que esta tabla sea de fácil acceso a los KUSER**.

Esperamos les sea de gran AYUDA!